**Epik Instructivo Ciclo Lectivo Efectivo**

**Universidad EAFIT**

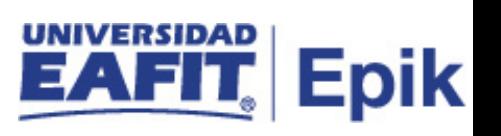

## **Contenido**

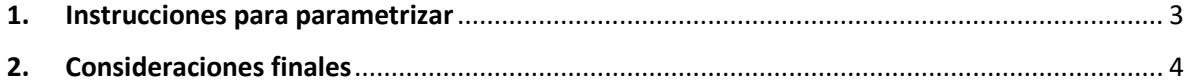

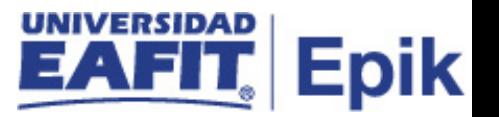

## <span id="page-2-0"></span>**1. Instrucciones para parametrizar**

**Tabla de parametrización:** Mediante esta funcionalidad se definirá el ciclo lectivo a partir del cual se iniciará el cálculo de la ubicación semestral, en el momento en que Epik entre en producción, de esta forma garantizar que no se modifica la información entregada por el sistema Ayre, en relación con la ubicación semestral.

**Ruta de Parametrización:** *Menú Principal > Definición de SACR > Tablas Básicas > Estructura Académica > Ubicación Semestral > Ciclo Lectivo Efectivo*

**Periodicidad de parametrización:** la periodicidad en la que se debe configurar el Ciclo Lectivo Efectivo, es de manera única e Institucional.

**Insumos para la parametrización:** Para esta parametrización no se requiere insumos adicionales.

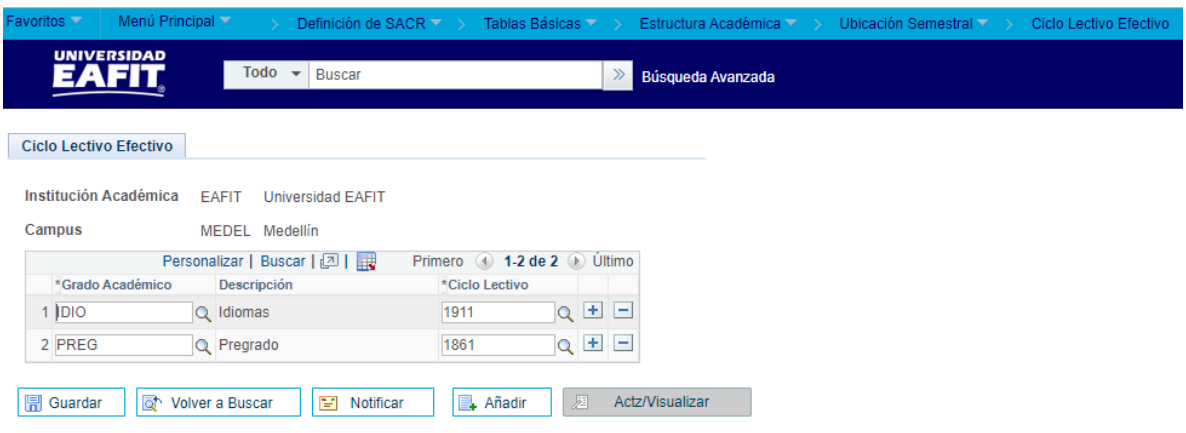

**Descripción de campos que aplican en la parametrización:**

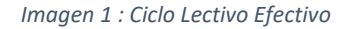

De acuerdo a la *Imagen 1* se describen los siguientes campos:

- **1. Institución Académica:** Identificación única dentro del sistema de la organización, el cual es de mínimo cinco (5) caracteres; para la implementación de Epik, en PeopleSoft se definió EAFIT.
- **2. Campus:** Unidad administrativa académica dentro de la cual se ofrecen programas y cursos en los diferentes grados académicos.

Equivale actualmente a las sedes de la Universidad: Medellín, Llanogrande, Pereira y Bogotá.

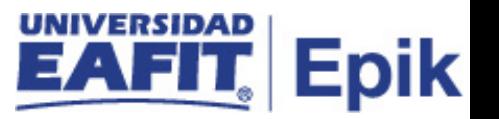

**3. (\*) Grado Académico:** Es el nivel de estudio en los que se agrupan las diferentes ofertas de los programas que tiene la Universidad.

Para la implementación de Epik, PeopleSoft en EAFIT se han definido los siguientes grados académicos: Pregrado, especializaciones, maestrías, doctorados e Idiomas.

- **4. Descripción:** nombre que se le dará a los diferentes ciclos lectivos efectivos en el sistema. Este campo permite 30 caracteres.
- **5. (\*) Ciclo Lectivo:** Periodo de tiempo administrativo en el cual se definen las sesiones para el desarrollo de las actividades académicas de un grado académico. Se identifica por un campo de cuatro caracteres.

Ejemplo Idiomas: 1716 y 1811

Primeros dos dígitos (17): Año del calendario

- El tercer digito identificará cada grado académico:
- 1 Idiomas
- 2 Educación para toda la Vida
- 6 Educación formal

El cuarto digito identificará el tipo de ciclo o período:

- 1 Primer semestre o periodo académico
- 3 Intersemestral junio
- 6 Segundo semestre o período académico
- 8 Intersemestral diciembre
- 9 Periodo anual

## <span id="page-3-0"></span>**2. Consideraciones finales**

*No aplica.*